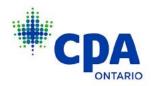

# Instructions for Completing Annual CPD Audit on My Portal

1. Log in to <u>My Portal</u> with your CPA Ontario ID and password. Please use Google Chrome to access the portal.

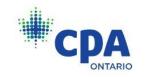

| Sign in to your accou |                              |
|-----------------------|------------------------------|
| CPA Ontario ID        |                              |
|                       |                              |
| Password              |                              |
|                       |                              |
| I'm not a robot       | reCAPTCHA<br>Privacy - Terms |
| Forgot ID             | Forgot password              |
| SIGN                  | IN                           |

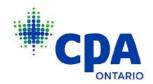

2. Select Obligations and Requests and click <u>VIEW ALL</u> under AUDITS.

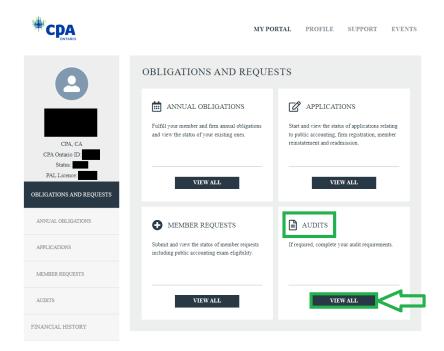

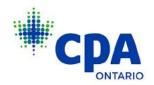

3. Click <u>VIEW</u> on the CPD ANNUAL COMPLIANCE AUDIT (2023) tile.

| CPD ANNU       | AL COMPLIAN               | CE |
|----------------|---------------------------|----|
| AUDIT          |                           |    |
| OPEN           |                           |    |
| 2023           |                           |    |
|                |                           |    |
| Enter CPD Cour | rses / Activities         |    |
| Enter CPD Cour | rses / Activities         |    |
| Enter CPD Cour | rses / Activities<br>VIEW |    |

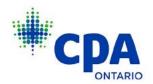

4. Review the instructions and attestation, check the attestation box and click **NEXT** to proceed.

# CPD AUDIT INSTRUCTIONS

CPD AUDIT

#### Applicability

Pursuant to the Continuing Professional Development Regulation, each year CPA Ontario audits a sample of Continuing Professional Development (CPD) declarations received. You have been selected for an audit of your CPD hours.

To successfully complete the audit you are required to submit your CPD Log and Audit Declaration reflecting your professional development learning activities for the audit period 2023.

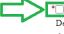

\* I understand that CPA Ontario may request additional information to support my CPD Audit Declaration and I have maintained records that will be made available upon request. I declare that the information provided is true and complete. I understand that it is a breach of the CPA Code of Professional Conduct to provide CPA Ontario with false or misleading information

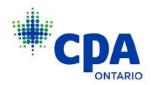

5. Save each course individually as a new audit log by clicking **SAVE NEW LOG** after each entry.

| CPD AUDIT<br>CONTINUING PROFESSIONAL DEVELOPMENT LOG<br>Please provide your CPD Hours<br>No Audit Logs<br>TOTAL REPORTED HOURS<br>Verifiable Hours Total Hours<br>0 0 0<br>ADD NEW AUDIT LOG<br>• Start Date • CPD Provider<br>• End Date • Method                                             | SULLOUI | FILE SUP | PROFILE | MY PORTAL |                  |                 | RIO                       |
|----------------------------------------------------------------------------------------------------|---------|----------|---------|-----------|------------------|-----------------|---------------------------|
| CPD LOG         Please provide your CPD Hours         No Audit Logs         TOTAL REPORTED HOURS         Verifiable Hours       Unverifiable Hours       Total Hours         0       0       0         ADD NEW AUDIT LOG         • Start Date       • Method         • End Date       • Method |         |          |         |           |                  |                 | PD AUDIT                  |
| Please provide your CPD Hours No Audit Logs  TOTAL REPORTED HOURS Verifiable Hours Total Hours 0 0 0  ADD NEW AUDIT LOG *Start Date *CPD Provider End Date *Method                                                                                                    |         |          |         | T LOG     | EVELOPM          | DFESSIONAL D    | ONTINUING PR              |
| No Audit Logs  TOTAL REPORTED HOURS Verifiable Hours Total Hours 0 0 0  ADD NEW AUDIT LOG  *Start Date *CPD Provider  End Date *Method                                                                                                    |         |          |         |           |                  |                 |                           |
| TOTAL REPORTED HOURS         Verifiable Hours       Total Hours         0       0       0         ADD NEW AUDIT LOG       *CPD Provider         • Start Date       *Method                                                                                                    |         |          |         |           | it Logs          |                 | Please provide your CPD H |
| Verifable Hours Unverifable Hours Total Hours 0 0 0 0 ADD NEW AUDIT LOG *Start Date *CPD Provider  Find Date *Method                                                                                                    |         |          |         |           |                  |                 |                           |
| Verifable Hours Unverifable Hours Total Hours 0 0 0 0 ADD NEW AUDIT LOG *Start Date *CPD Provider  Find Date *Method                                                                                                    |         |          |         |           |                  |                 |                           |
| 0 0 0<br>ADD NEW AUDIT LOG<br>*Start Date *CPD Provider<br>End Date *Method                                                                                                    |         |          |         |           |                  | HOURS           | TOTAL REPORTED            |
| ADD NEW AUDIT LOG<br>*Start Date *CPD Provider<br>End Date *Method                                                                                                    |         |          |         | l Hours   | rs               | Unverifiable Ho | Verifiable Hours          |
| *Start Date *CPD Provider                                                                                                    |         |          |         |           |                  | 0               | 0                         |
| *Start Date *CPD Provider                                                                                                    |         | 1        |         |           |                  | 06              |                           |
| *End Date *Method                                                                                                    |         |          |         |           | 40777 P - 11     | .00             |                           |
| *End Date *Method                                                                                                    |         |          |         |           | *CPD Provider    |                 | * Start Date              |
|                                                                                                    |         |          |         |           |                  |                 |                           |
|                                                                                                    |         |          |         |           | [                | ana             | *End Date                 |
|                                                                                                    |         |          |         |           |                  |                 |                           |
| *Course Name Verifiable Hours                                                                                                    |         |          |         |           | Verifiable Hours |                 | *Course Name              |
|                                                                                                    |         |          |         |           |                  |                 | L                         |
| *Research Area Unverifiable Hours                                                                                                    |         |          |         |           | Unverifiable Ho  |                 | *Decembra Area            |
|                                                                                                    |         |          |         |           |                  |                 | Kesearch Area             |

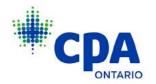

Note:

- To enter a new CPD course, click <u>SAVE NEW LOG</u> and a new blank audit log will appear for you to fill in
- If all necessary information is not submitted, you will receive an error message. Please ensure you are prepared to provide all necessary information to complete the audit.

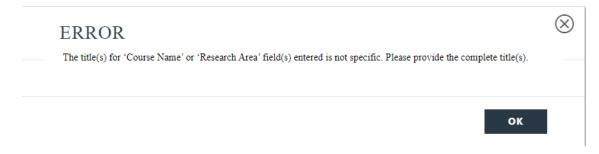

• Ensure the dates selected are for the correct year or you will receive an error message

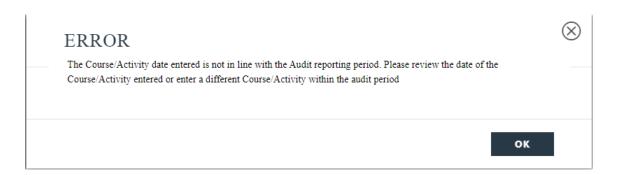

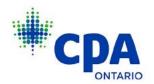

• The below dropdown menu will appear under "Method". All items surrounded in green on the below list are "verifiable methods", and all not in green are "unverifiable methods".

Course/Conference/Seminars/Presentation Casual reading of professional journals/magazines not part of research Formal study leading to a degree/diploma Informal self-study of course materials/electronic media/device On-the-job training for new software/systems/procedures/techniques/application Pre-professional re-examination/formal testing Publication of professional articles/papers/academic work Research/Projects resulting in presentations/report/documentation Research/reading professional literature or journals for specific application in professional role Self-study leading to examination/designation Speaker in conference/briefing session/discussion group Teaching a course/PD session in an area relevant to professional role Participation & Work on technical committees Employer-Based In-House Training Session Writing of technical articles/papers/books Other

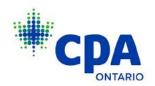

6. Once a course has been entered and you have clicked <u>SAVE NEW LOG</u> you will still be able to edit the information for each individual course by clicking <u>EDIT</u>.

|                                                    |                                      | MY PORTAL | PROFILE | SUPPORT | EVENTS |
|----------------------------------------------------|--------------------------------------|-----------|---------|---------|--------|
| CPD AUDIT<br>CONTINUING PROFESSIONAL               | DEVELOPMEN                           | TT LOG    |         |         |        |
| CPD LOG<br>Please provide your CPD Hours           |                                      |           |         |         |        |
| Activity<br>Corporate Tax - Review of Tax Planning | Start Date<br>5-Jul-2022             |           | x       |         |        |
| CPD Provider                                       | End Date                             |           |         |         |        |
| CPA Ontario<br>Research Area<br>Taxation           | 8-Jul-2022<br>Verifiable Hours<br>10 |           | ä       |         |        |
|                                                    | Unverifiable Hours<br>0              |           |         |         |        |
|                                                    | Sum<br>10                            |           |         |         |        |

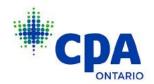

## Acceptable Entry

#### ADD NEW AUDIT LOG

| *Start Date                       |         | *CPD Provider                           |
|-----------------------------------|---------|-----------------------------------------|
| 7-Aug-2023                        | <b></b> | CPA Ontario                             |
| *End Date                         |         | *Method                                 |
| 7-Aug-2023                        | 苗       | Course/Conference/Seminars/Presentation |
| *Course Name                      |         | Verifiable Hours                        |
| ASPE: Disclosure and Presentation |         | 7                                       |
| *Research Area                    |         | Unverifiable Hours                      |
| External Audit                    |         |                                         |

## Invalid Entry

#### ADD NEW AUDIT LOG

| *Start Date                                 | *CPD Provider                                      |
|---------------------------------------------|----------------------------------------------------|
| 6-Jun-2023                                  | Various                                            |
| *End Date<br>6-Jun-2023                     | *Method<br>Course/Conference/Seminars/Presentation |
| *Course Name<br>Various                     | Verifiable Hours 20                                |
| *Research Area<br>Taxation, Finance, Ethics | Unverifiable Hours                                 |

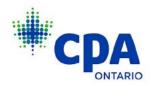

7. Once you have finished entering all of your CPD hours, review the declaration section, check the **DECLARATION** box and click **SUBMIT**.

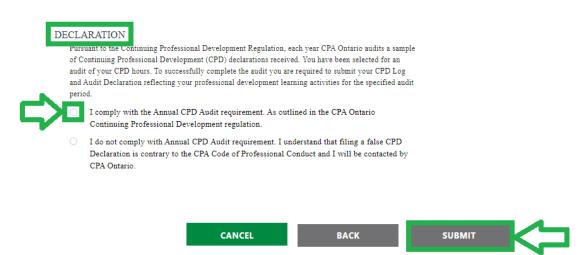

**IMPORTANT NOTE:** After selecting **SUBMIT**, you will not be able to make changes so please carefully review before submitting.

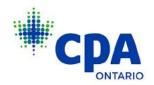

8. After clicking **SUBMIT** you will see a confirmation screen.

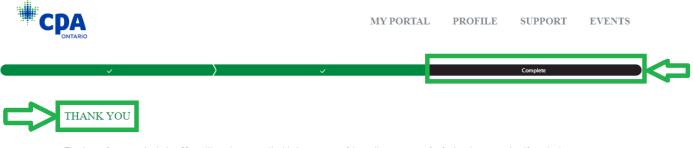

Thank you for your submission. You will receive an email with the outcome of the audit or a request for further documentation if required.

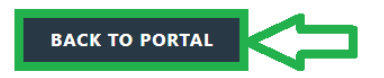

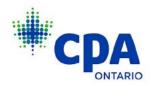

9. You can click on <u>BACK TO PORTAL</u> to return to the Obligations and Requests page. Click on <u>VIEW ALL</u> to see that your status has now been updated to Submitted.

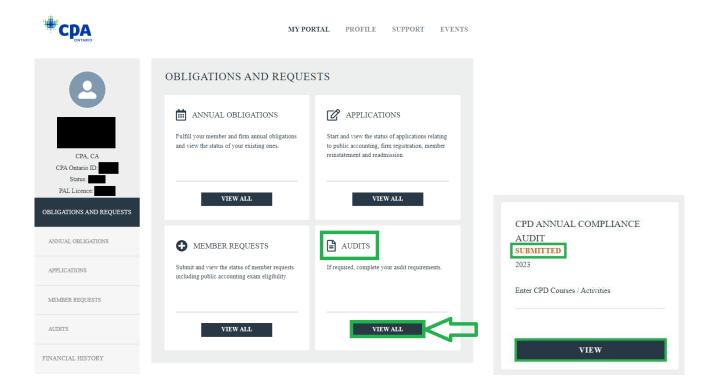